# Configurar um Switch Catalyst 9600

# **Contents**

**Introduction Prerequisites Requirements** Componentes Utilizados Informações de Apoio **Levante Configurar Verificar** Informações Relacionadas

# Introduction

Este documento descreve a configuração inicial e o procedimento de verificação para configurar o switch Catalyst 9600.

# **Prerequisites**

### **Requirements**

A Cisco recomenda que você tenha conhecimento destes tópicos:

Verifique se o chassi e o supervisor estão instalados de acordo com os guias de instalação.

- [Guia de instalação do gabinete](https://www.cisco.com/c/pt_br/td/docs/switches/lan/catalyst9600/hardware/install/b_9600_hig/b_9600_hig_chapter_01.html)
- [Guia de instalação do supervisor](https://www.cisco.com/c/pt_br/td/docs/switches/lan/catalyst9600/hardware/install/b-c9600-sup-note.html)

### Componentes Utilizados

As informações neste documento são baseadas e configuradas nestas versões de software e hardware:

- Hardware: Catalyst 9600 Switch
- Software: Cisco IOS® XE 16.12.3a

The information in this document was created from the devices in a specific lab environment. All of the devices used in this document started with a cleared (default) configuration. Se a rede estiver ativa, certifique-se de que você entenda o impacto potencial de qualquer comando.

# Informações de Apoio

Você pode inicializar, configurar e verificar o Catalyst 9600 em três etapas.

### Levante

- Conectar o console
- Lique o sistema
- Observar mensagens do console
- Selecionar opção de diálogo de configuração **Configurar** 
	- Gerenciamento de dispositivos
	- Hostname
	- Relógio
	- Salve a configuração

### Verificar

- Versão e pacote de software
- Hardware do sistema, alimentação e assim por diante.
- Conectividade IP de gerenciamento
- Integridade do sistema
- Tempo

## Levante

- Conecte o PC ao console do Catalyst 9600 com RJ45 ou USB
- Ligue o sistema
- Observe que o console imprime a inicialização do hardware do sistema e outras informações na tela

### Inicialização inicial:

```
Initializing Hardware...
Initializing Hardware......
 System Bootstrap, Version 17.3.1r[FC2], RELEASE SOFTWARE (P)
Compiled 30-04-2020 12:00:00.00 by rel
Current ROMMON image : Primary Rommon Image
Last reset cause:LocalSoft
C9600-SUP-1 platform with 16777216 Kbytes of main memory
Preparing to autoboot. [Press Ctrl-C to interrupt] 0
boot: attempting to boot from [bootflash:packages.conf]
boot: reading file packages.conf
<truncated
###########################################################################
  <truncated>
Base Ethernet MAC Address : 6c:b2:ae:4a:70:c0
Motherboard Assembly Number : 4C57
Motherboard Serial Number : FXS230103TN
Model Revision Number : V02
Motherboard Revision Number : 3
Model Number : C9606R
System Serial Number : FXS2302Q2EP
```
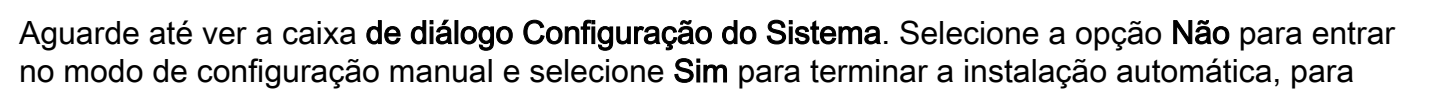

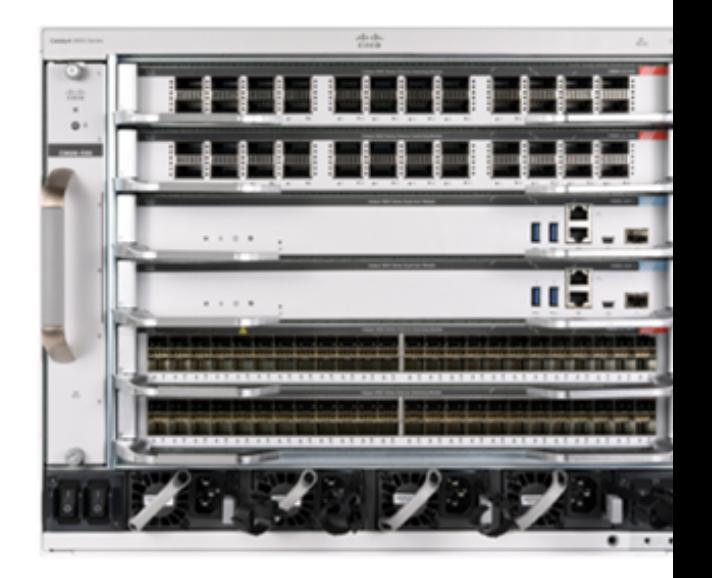

```
 --- System Configuration Dialog ---
Would you like to enter the initial configuration dialog? [yes/no]: no
Would you like to terminate autoinstall? [yes]: yes
Press RETURN to get started
*Nov 5 15:40:26.909: %LINEPROTO-5-UPDOWN: Line protocol on Interface Vlan1, changed state to
down *Nov 5 15:40:26.909: %LINEPROTO-5-UPDOWN: Line protocol on Interface GigabitEthernet0/0,
changed state to down
```
### **Configurar**

Note: Use o comando show running-config a qualquer momento no modo "enable" para verificar os valores configurados.

Configure a porta de gerenciamento com um endereço IP de sua rede e ative a porta.

```
Switch#configure terminal
Enter configuration commands, one per line. End with CNTL/Z.
Switch(config)#interface gigabitEthernet 0/0
Switch(config-if)#ip address 10.122.186.8 255.255.255.240
Switch(config-if)#no shutdown
```
Configure uma rota estática para acessar o Gateway padrão para a rede de gerenciamento, use o IP e o Gateway da rede.

Switch(config)#**ip route vrf Mgmt-vrf 10.122.157.250 255.255.255.255 10.122.186.1** Configure Line VTY, Virtual terminal para acessar via telnet e defina uma senha de sua escolha.

Switch(config)#**line vty 0 4** Switch(config-line)#**password cisco** Switch(config-line)#**login**

A entrada de transporte de todos permite todos os protocolos (por exemplo, ssh, telnet) para acessar o dispositivo por meio de sessões VTY.

Switch(config-line)#**transport input all** Switch(config-line)#**exit** Configure a senha do modo usuário para acesso ao console.

Switch(config)#**line console 0** Switch(config-line)#**password cisco** Switch(config-line)#**login** Switch(config-line)#**exit** Configure uma senha do modo de ativação forte.

Switch(config)#**enable secret cisco** Ajuste o relógio do sistema.

#### Switch(config)#**clock timezone utc +5 30**

\*Nov 6 04:34:58.910: %SYS-6-CLOCKUPDATE: System clock has been updated from 10:05:58 utc Fri Nov 6 2020 to 10:04:58 utc Fri Nov 6 2020, configured from console by console. \*Nov 6 04:35:59.634: %SYS-5-CONFIG\_I: Configured from console by console

#### Switch#**clock set 04:30:00 6 Nov 2020**

\*Nov 5 23:00:00.000: %SYS-6-CLOCKUPDATE: System clock has been updated from 10:06:19 utc Fri Nov 6 2020 to 04:30:00 utc Fri Nov 6 2020, configured from console by console. Nov 5 23:00:00.000: %PKI-6-AUTHORITATIVE\_CLOCK: The system clock has been set.

#### Configure o nome do host para o sistema.

Switch(config)#**hostname Catalyst-9600** Salve a configuração configurada até agora na configuração de inicialização.

```
Catalyst-9600#write memory
Building configuration...
[OK]*Nov 5 16:11:46.061: %SYS-2-PRIVCFG_ENCRYPT: Successfully encrypted private config file
```
### Verificar

Verifique a versão do software no sistema, observe o tempo de atividade, os detalhes do sistema e assim por diante.

#### Catalyst-9600#**show version**

Cisco IOS XE Software, Version 16.12.03a Cisco IOS Software [Gibraltar], Catalyst L3 Switch Software (CAT9K\_IOSXE), Version 16.12.3a, RELEASE SOFTWARE (fc1) Technical Support: http://www.cisco.com/techsupport Copyright (c) 1986-2020 by Cisco Systems, Inc. Compiled Tue 28-Apr-20 09:37 by mcpre

Cisco IOS-XE software, Copyright (c) 2005-2020 by cisco Systems, Inc. All rights reserved. Certain components of Cisco IOS-XE software are licensed under the GNU General Public License ("GPL") Version 2.0. The software code licensed under GPL Version 2.0 is free software that comes with ABSOLUTELY NO WARRANTY. You can redistribute and/or modify such GPL code under the terms of GPL Version 2.0. For more details, see the documentation or "License Notice" file accompanying the IOS-XE software, or the applicable URL provided on the flyer accompanying the IOS-XE software.

ROM: IOS-XE ROMMON BOOTLDR: System Bootstrap, Version 17.3.1r[FC2], RELEASE SOFTWARE (P)

Catalyst-9600 uptime is 36 minutes Uptime for this control processor is 37 minutes System returned to ROM by Reload Command System image file is "bootflash:packages.conf" Last reload reason: Reload Command

This product contains cryptographic features and is subject to United States and local country laws governing import, export, transfer and use. Delivery of Cisco cryptographic products does not imply third-party authority to import, export, distribute or use encryption. Importers, exporters, distributors and users are responsible for compliance with U.S. and local country laws. By using this product you agree to comply with applicable laws and regulations. If you are unable to comply with U.S. and local laws, return this product immediately.

A summary of U.S. laws governing Cisco cryptographic products may be found at: http://www.cisco.com/wwl/export/crypto/tool/stqrg.html

If you require further assistance please contact us by sending email to export@cisco.com.

Technology Package License Information:

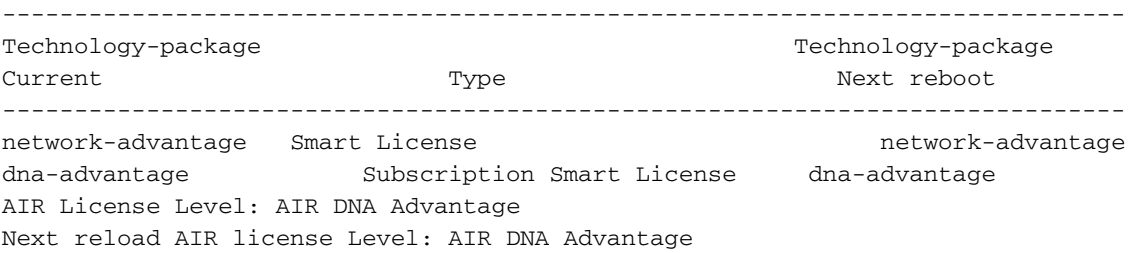

Smart Licensing Status: UNREGISTERED/EVAL MODE

cisco C9606R (X86) processor (revision V00) with 1867991K/6147K bytes of memory. Processor board ID FXS2302Q2EP 1 Virtual Ethernet interface 24 Forty/Hundred Gigabit Ethernet interfaces 48 TwentyFive Gigabit Ethernet interfaces 32768K bytes of non-volatile configuration memory. 16009160K bytes of physical memory. 11161600K bytes of Bootflash at bootflash:. 1638400K bytes of Crash Files at crashinfo:. 0K bytes of WebUI ODM Files at webui:.

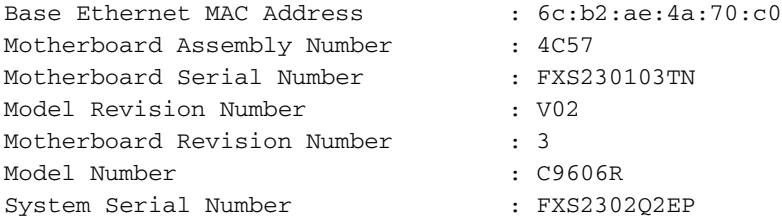

Configuration register is 0x102 Verifique os pacotes instalados.

Catalyst-9600#**show install summary** [ R0 R1 ] Installed Package(s) Information: State (St): I - Inactive, U - Activated & Uncommitted, C - Activated & Committed, D - Deactivated & Uncommitted -------------------------------------------------------------------------------- Type St Filename/Version -------------------------------------------------------------------------------- IMG C 16.12.3a.0.4

--------------------------------------------------------------------------------

--------------------------------------------------------------------------------

Auto abort timer: inactive

Verifique a rota para o VRF de gerenciamento.

#### Switch#**show ip route vrf Mgmt-vrf**

Routing Table: Mgmt-vrf Codes: L - local, C - connected, S - static, R - RIP, M - mobile, B - BGP D - EIGRP, EX - EIGRP external, O - OSPF, IA - OSPF inter area N1 - OSPF NSSA external type 1, N2 - OSPF NSSA external type 2 E1 - OSPF external type 1, E2 - OSPF external type 2, m - OMP n - NAT, Ni - NAT inside, No - NAT outside, Nd - NAT DIA i - IS-IS, su - IS-IS summary, L1 - IS-IS level-1, L2 - IS-IS level-2 ia - IS-IS inter area, \* - candidate default, U - per-user static route H - NHRP, G - NHRP registered, g - NHRP registration summary o - ODR, P - periodic downloaded static route, l - LISP a - application route + - replicated route, % - next hop override, p - overrides from PfR

Gateway of last resort is not set

**S\* 0.0.0.0/0 [1/0] via 10.122.186.1 <--- the default gateway** 10.0.0.0/8 is variably subnetted, 3 subnets, 2 masks S 10.122.157.250/32 [1/0] via 10.122.186.1 C 10.122.186.0/28 is directly connected, GigabitEthernet0/0 L 10.122.186.8/32 is directly connected, GigabitEthernet0/0

#### Verifique a acessibilidade à rede por meio do gateway padrão.

#### Switch#**ping vrf Mgmg-vrf 10.122.186.1**

Type escape sequence to abort. Sending 5, 100-byte ICMP Echos to **10.122.186.1**, timeout is 2 seconds: !!!!! Success rate is 100 percent  $(5/5)$ , round-trip min/avg/max =  $1/1/4$  ms Switch#

Verifique os módulos instalados no sistema.

### Catalyst-9600#**show module**

Chassis Type: C9606R

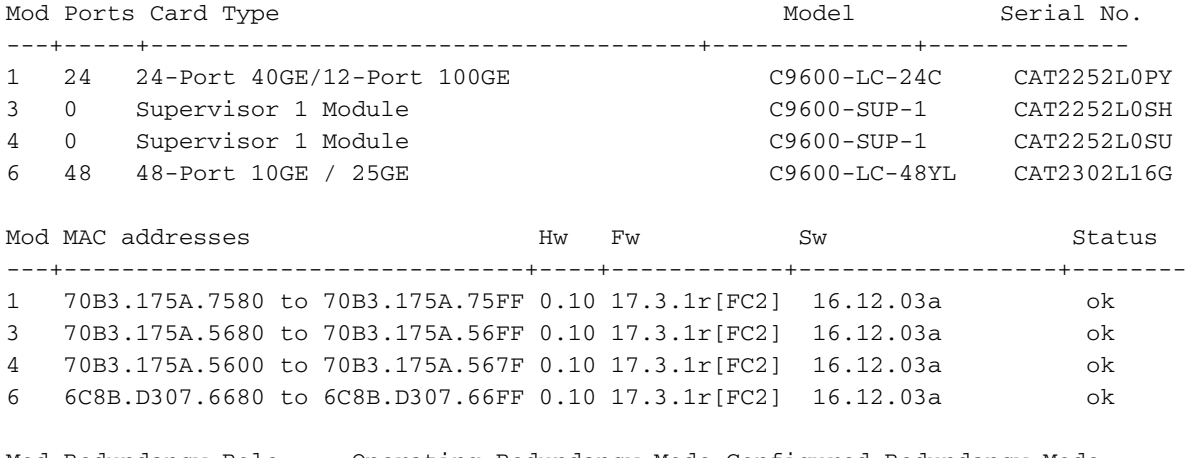

Mod Redundancy Role Operating Redundancy Mode Configured Redundancy Mode

---+-------------------+-------------------------+---------------------------

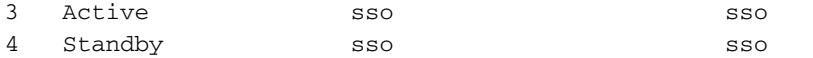

Chassis MAC address range: 64 addresses from 6cb2.ae4a.70c0 to 6cb2.ae4a.70ff Verifique a integridade do sistema usando o POST (Power-On Self Test [teste automático de ligação]) e os resultados do diagnóstico.

Catalyst-9600#**show post** Stored system POST messages:

Switch C9606R

--------------

Thu Nov 5 15:34:27 2020 POST: Module: 6 Mac Loopback Begin Thu Nov 5 15:34:27 2020 POST: Module: 6 Mac Loopback: loopback Test: End, Status Passed

Thu Nov 5 15:34:27 2020 POST: Module: 1 Mac Loopback Begin Thu Nov 5 15:34:27 2020 POST: Module: 1 Mac Loopback: loopback Test: End, Status Passed

Catalyst-9600#**show diagnostic result module all**

Current bootup diagnostic level: minimal

module 1: SerialNo : CAT2252L0PY

 **Overall Diagnostic Result for module 1 : PASS** Diagnostic level at card bootup: minimal

Test results:  $( . = Pass, F = Fair, U = Untested)$ 

1) TestGoldPktLoopback:

 Port 1 2 3 4 5 6 7 8 9 10 11 12 13 14 15 16 17 18 19 20 21 22 23 24 ---------------------------------------------------------------------------- U U U U U U U U U U U U U U U U U U U U U U U U Port 25 26 27 28 29 30 31 32 33 34 35 36 37 38 39 40 41 42 43 44 45 46 47 48 ---------------------------------------------------------------------------- U U U U U U U U U U U U U U U U U U U U U U U U

2) TestOBFL ------------------------> U

3) TestThermal ---------------------> .

4) TestPortTxMonitoring:

 Port 1 2 3 4 5 6 7 8 9 10 11 12 13 14 15 16 17 18 19 20 21 22 23 24 ---------------------------------------------------------------------------- U U U U U U U U U . U . U U U U U U U U U U . U Port 25 26 27 28 29 30 31 32 33 34 35 36 37 38 39 40 41 42 43 44 45 46 47 48 ---------------------------------------------------------------------------- U U U U U U U U U U U U U U U U U U U U U U U U

module 3: SerialNo : CAT2252L0SH

 **Overall Diagnostic Result for module 3 : PASS** Diagnostic level at card bootup: minimal

Test results:  $( . = Pass, F = Fair, U = Untested)$ 

- 1) TestOBFL ------------------------> U
- 2) TestFantray ---------------------> .
- 3) TestThermal ---------------------> .

4) TestScratchRegister -------------> .

module 4: SerialNo : CAT2252L0SU **Overall Diagnostic Result for module 4 : PASS** Diagnostic level at card bootup: minimal Test results:  $( . = Pass, F = Tail, U = Untested)$  1) TestOBFL ------------------------> U 2) TestFantray ---------------------> U 3) TestThermal ---------------------> . 4) TestScratchRegister -------------> U module 6: SerialNo : CAT2302L16G  **Overall Diagnostic Result for module 6 : PASS** Diagnostic level at card bootup: minimal Test results:  $( . = Pass, F = Tail, U = Untested)$  1) TestGoldPktLoopback: Port 1 2 3 4 5 6 7 8 9 10 11 12 13 14 15 16 17 18 19 20 21 22 23 24 ---------------------------------------------------------------------------- U U U U U U U U U U U U U U U U U U U U U U U U Port 25 26 27 28 29 30 31 32 33 34 35 36 37 38 39 40 41 42 43 44 45 46 47 48 ---------------------------------------------------------------------------- U U U U U U U U U U U U U U U U U U U U U U U U 2) TestOBFL ------------------------> U 3) TestThermal ---------------------> . 4) TestPortTxMonitoring: Port 1 2 3 4 5 6 7 8 9 10 11 12 13 14 15 16 17 18 19 20 21 22 23 24 ---------------------------------------------------------------------------- . . U U U . U . U . . . U U . U U U U U U U U U Port 25 26 27 28 29 30 31 32 33 34 35 36 37 38 39 40 41 42 43 44 45 46 47 48 ---------------------------------------------------------------------------- U U . U U U U U U U U U U U . U . U U U U . . U

Verifique se o relógio está ajustado corretamente.

Catalyst-9600#**show clock** \*16:32:55.196 UTC Thu Nov 5 2020 Verifique as fontes de alimentação instaladas e sua integridade.

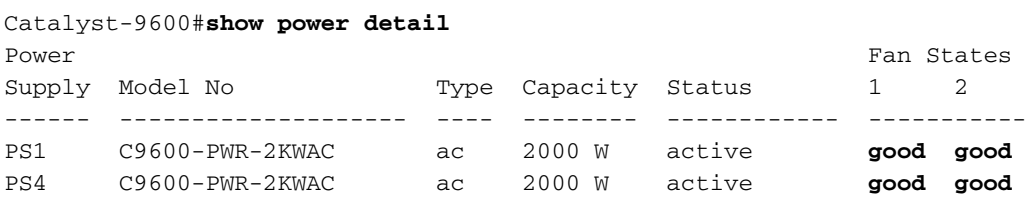

```
PS Current Configuration Mode : none
PS Current Operating State : none
Power supplies currently active : 2
Power supplies currently available : 2
Power Summary Maximum
 (in Watts) Used Available
------------- ------ ---------
System Power 2800 3940
------------- ------ ---------
Total 2800 3940
Power Budget Mode : Dual Sup
```
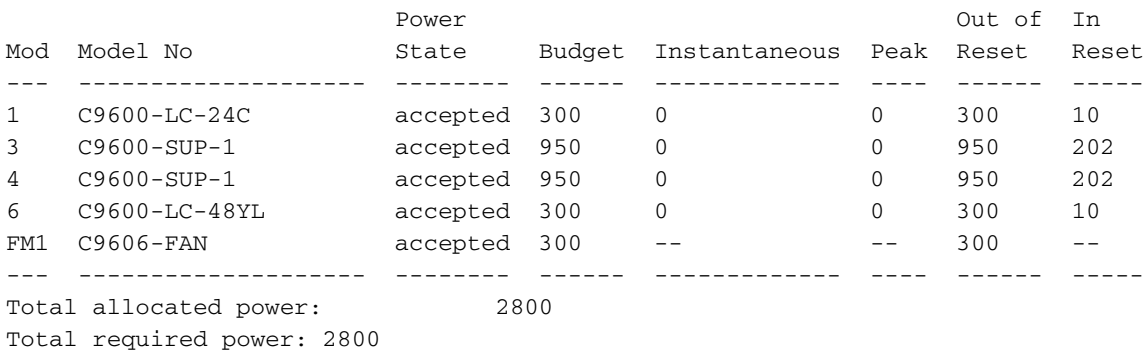

## Informações Relacionadas

- Siga o <u>[guia de configuração de gerenciamento do sistema](https://www.cisco.com/c/pt_br/td/docs/switches/lan/catalyst9600/software/release/17-3/configuration_guide/sys_mgmt/b_173_sys_mgmt_9600_cg.html)</u> para ver as opções de configuração detalhadas.
- [Suporte Técnico e Documentação Cisco Systems](https://www.cisco.com/c/pt_br/support/index.html)